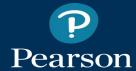

# **Pearson System of Courses**

Release notes for Windows app, grades 2-12, ver. 2.1.6

February 10, 2017

## **Purpose**

The Pearson System of Courses
Release Notes provide descriptions of
feature enhancements, corrections,
and known issues and workarounds
for a release.

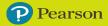

#### What's new in this release (2-12 app)

- Accelerated curriculum workflow has been defined. See <u>Locate Shared</u> Notebooks.
- Improved the previous long delay for user dashboards to update after Course Mapping configuration is added, changed, or removed for accelerated curriculum. With this release, the update now reliably takes place within 24 hours.
- Corrected a problem where Incremental Content Updates on a device that had been sideloaded caused unneeded additional update events to occur.
- Resolved issue wherein users were unable to open a new shared notebook entry from the Work Browser after the item is downloaded.
- Fixed an issue when a user creates notebooks in multiple grades, duplicate units were appearing under "All Units" filter in the notebook picker, one from each grade. With this update, the notebook picker only shows units for the current grade.
- Teacher is now able to view newly shared assessment notebook when teacher is already logged in.

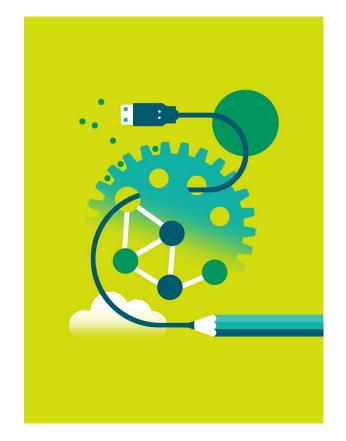

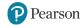

#### What's new in this release (all apps)

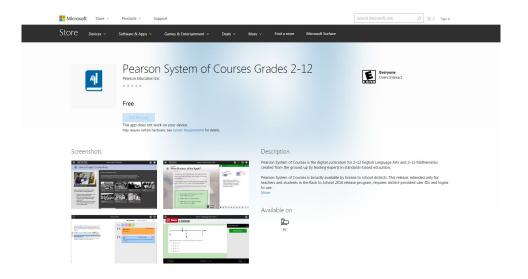

For the 2.1.6 release, the application has seen the following notable improvements:

- The 2-12 app is now available from the Microsoft Windows App store at: <a href="https://www.microsoft.com/en-us/store/p/pearson-system-of-courses-grades-2-12/9p2qtj8l489q">https://www.microsoft.com/en-us/store/p/pearson-system-of-courses-grades-2-12/9p2qtj8l489q</a>.
- Updated <u>Pearson privacy policy</u> has been adopted for all Pearson apps as of January 27, 2017.

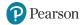

#### **Important Notes**

- The same teacher or student using PSC on a device on one platform (IOS/Windows/Chromebook) and then alternately using PSC on one of the other platforms is not supported.
- Logging in on a device on one platform (iOS or Windows) and then alternately logging in on a device on the other
  platform is not supported. Once a teacher or student has performed an initial login to the Pearson System of
  Courses app on either Windows or iOS platforms, he or she must continue to use a device on that platform for the
  remainder of the school term. For example students and teacher can use iOS devices in school and a different iOS
  device at home. Or use Windows device in school and Windows device at home. But they cannot use iOS in school
  and Windows at home.
- Teachers and students must all use the same platform (iOS or Windows). Creating a notebook on one platform and sharing with a user on the other platform is not supported.
- The proficiency calculations of the math exercises assumes that students complete all exercises. If teachers don't
  assign all exercises, they can use exercise proficiency as an indication of progress. (The scope of questions
  considered for assessment proficiency is based on questions submitted and the scope of the report (assessment or
  skill, skill or framework, one student, or class). Every time a student submits an exercise question, proficiency will be
  recalculated for every student, and the section as a whole, for the exercise, unit, course, all skill levels, and the
  framework.)

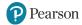

#### **Product Announcements**

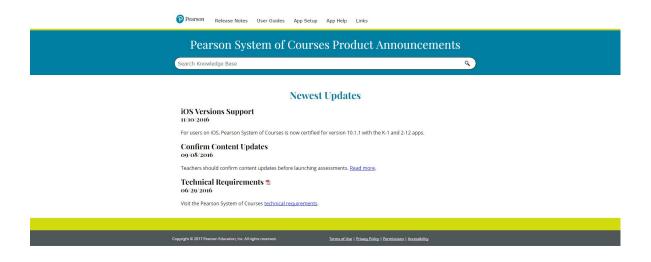

Please visit the <u>Pearson System of Courses Product Announcements</u> page for more information about this product.

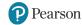

### **App Installation**

For our 2-12 users, visit <a href="https://www.microsoft.com/en-us/store/p/pearson-system-of-courses-for-grades-2-12/9nblgggz5g0d">https://www.microsoft.com/en-us/store/p/pearson-system-of-courses-for-grades-2-12/9nblgggz5g0d</a> on your device to download the app.

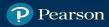

# ALWAYS LEARNING